[admin,](https://schoolpathways.com/knowledgebase/doku.php?id=tag:admin&do=showtag&tag=admin) [transcripts,](https://schoolpathways.com/knowledgebase/doku.php?id=tag:transcripts&do=showtag&tag=transcripts) [course catalog,](https://schoolpathways.com/knowledgebase/doku.php?id=tag:course_catalog&do=showtag&tag=course_catalog) [a-g](https://schoolpathways.com/knowledgebase/doku.php?id=tag:a-g&do=showtag&tag=a-g), [webinar wednesday](https://schoolpathways.com/knowledgebase/doku.php?id=tag:webinar_wednesday&do=showtag&tag=webinar_wednesday), [video,](https://schoolpathways.com/knowledgebase/doku.php?id=tag:video&do=showtag&tag=video) [student dashboard](https://schoolpathways.com/knowledgebase/doku.php?id=tag:student_dashboard&do=showtag&tag=student_dashboard)

# **A-G Requirement Tracking**

**UNIVERSITY** OF **CALIFORNIA** 

**Course List** 

 $A-G$ 

2017-02-01 10.05 a-g requirements auto-tracking in the sis.mp4

# **1. Ability to Auto-Track a-g Requirements**

### **Key Points to Remember:**

- A-G Requirements **b, c, f,** and **g** will be **autodetermined** by the SIS
- A-G Requirements **a, d,** and **e** require human interaction
- Students must make a "C-" or better in an ag course for it to count.

**The ag subject requirements (15 courses) can now be tracked somewhat automatically in the SIS.** While all courses of study will be auto-tracked, **requirements a, d and e listed below require human interaction to determine whether or not the requirement has actually been fulfilled:**

- **History/social science ("a")** Two years, including one year of world history, cultures and historical geography and one year of U.S. history, or one-half year of U.S. history and one-half year of American government or civics.
	- **World History**; Cultures and Historical geography
	- **U.S. History**
		- OR
			- ½ year of US History
			- ½ year of American Government OR Civics
- **Laboratory science ("d")** Two years of laboratory science providing fundamental knowledge in at least two of the three disciplines of biology, chemistry and physics.
	- 2 years of Lab science in at least 2 of the 3 disciplines: Biology, Chemistry and Physics
- **Language other than English ("e")** Two years of the same language other than English or equivalent to the second level of high school instruction.
	- 2 years of the same Foreign Language

## **2. Checking your Course Catalog & Establishing the ag modifier in manually-input Transcripts**

Check your Course Catalog to be sure you have you A-G courses identified properly.

All your school's A-G courses are registered with the state. If you don't know what A-G Courses your school supports, go to <https://hs-articulation.ucop.edu/agcourselist#/list/search/institution> and look up your school's courses. These are A-G courses you should be supporting in your current Course Catalog.

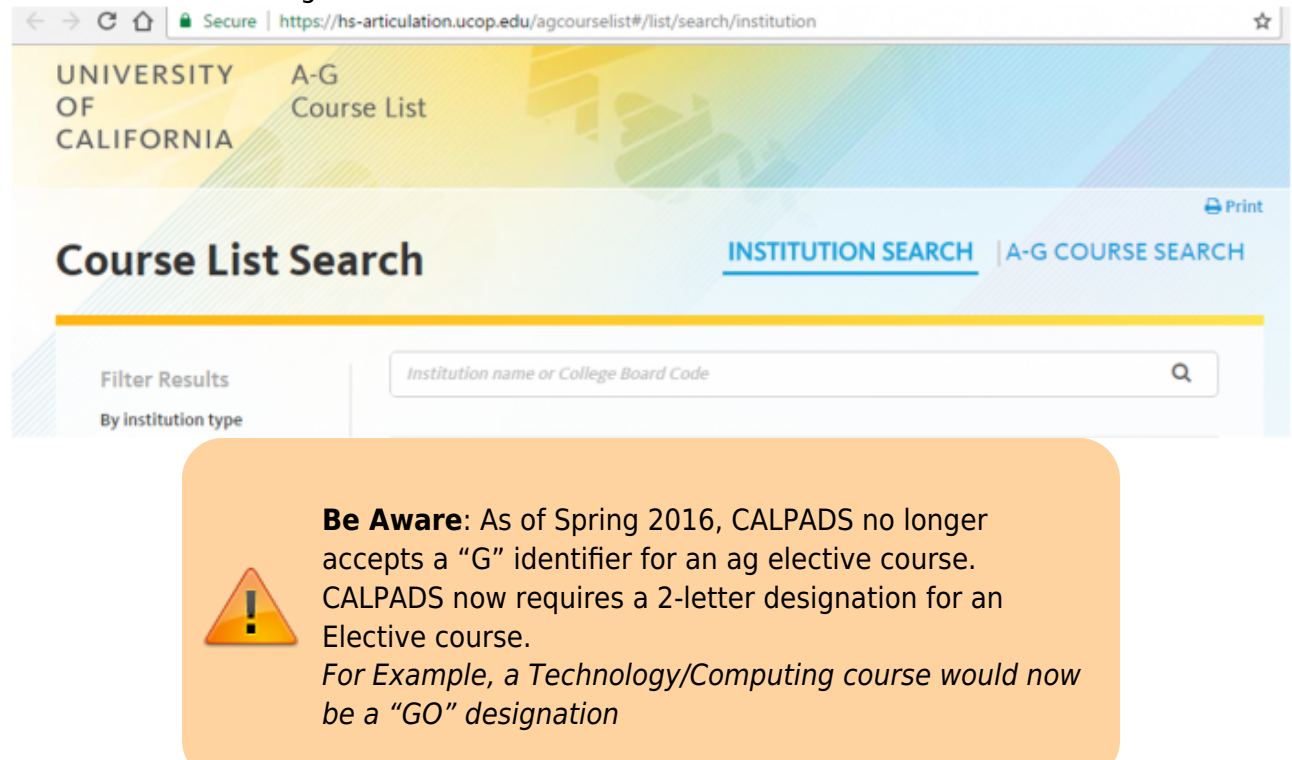

To quickly identify all the Courses you currently have identified as A-G in the Course Catalog, resort by the AG column.

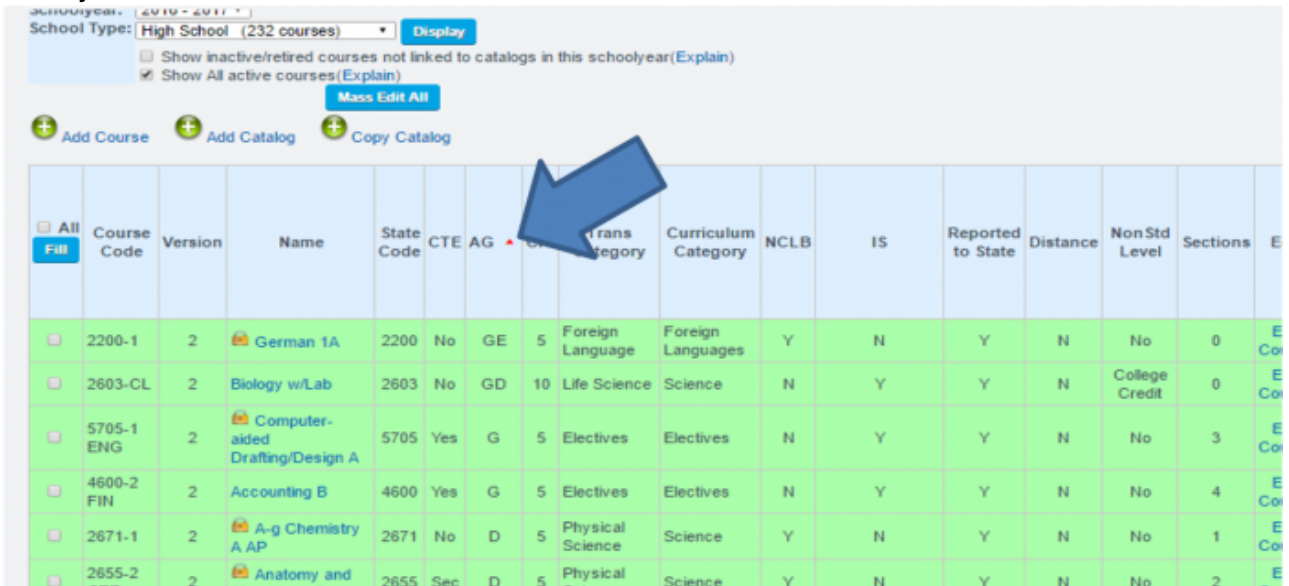

When setting the Edit for a course in the catalog, do not pick A-G State Univ. Requirement Met UNLESS this is definitely an A-G course. For example: if this only a cp course you would be

misreporting A-G to the state if you chose A-G State Univ. Requirement Met. A cp course is not the same as an ag course. A-G is more powerful than just cp. (It is possible however have a course that is both ag & cp.)

If you did not pick A-G previously when you should have, OR if you have picked A-G State Univ. Requirement Met - and forgotten to also check the ag radial button - you can now go into the Edit Course area of the Course Catalog….

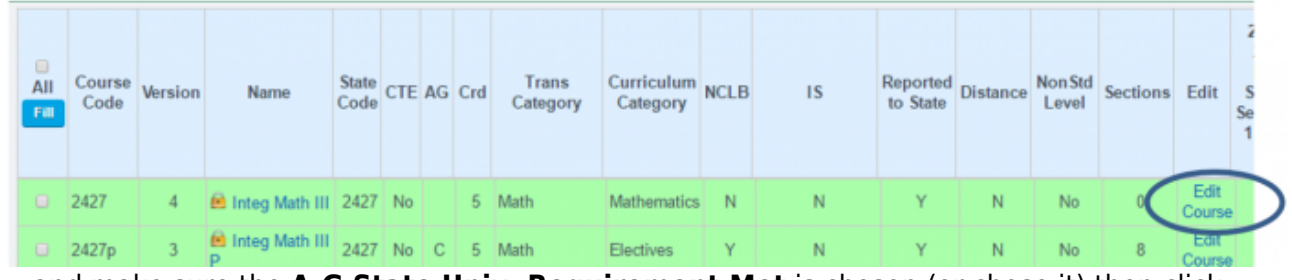

…and make sure the **A-G State Univ. Requirement Met** is chosen (or chose it) then click **SAVE**

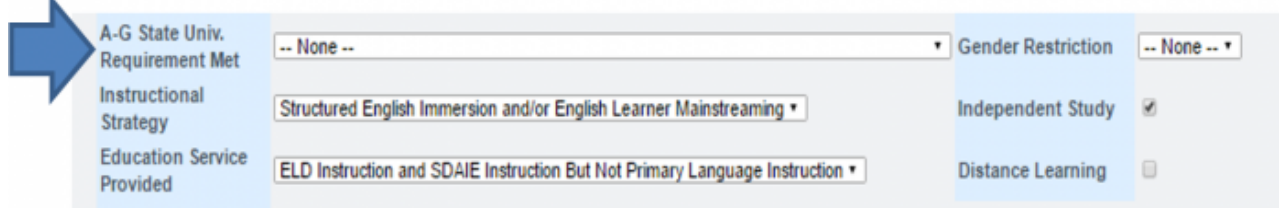

If the ag modifier was not chosen, you will see the box below appear. Make the appropriate choices and click SAVE again. All your changes will be made and the ag modifier will automatically be set.

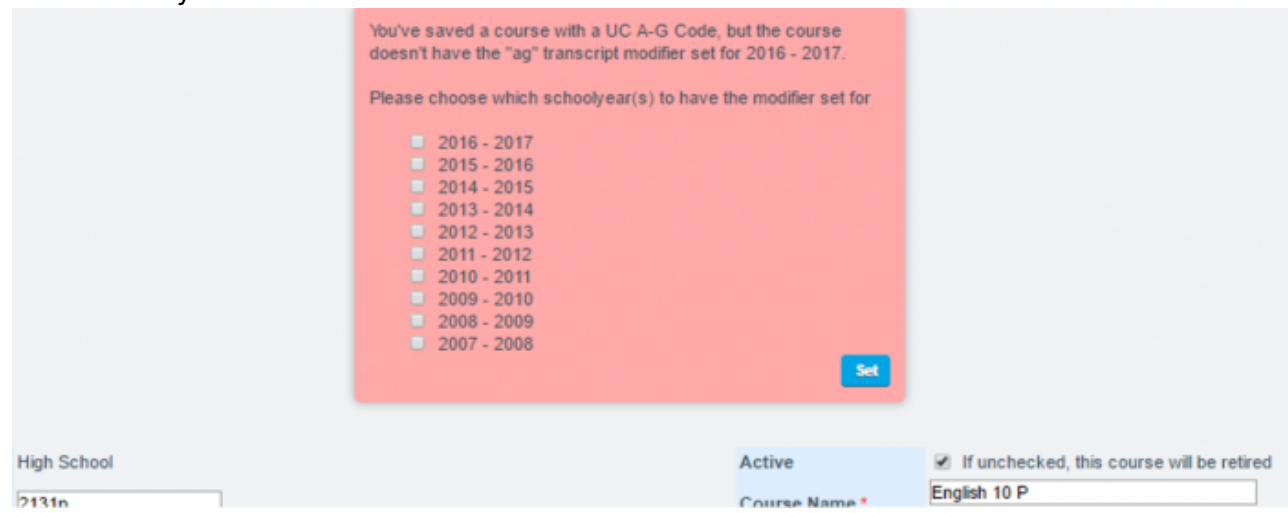

### **When manually entering Transcript information follow these steps**

- When a student transfers into your school with A-G courses on his/her Transcripts you must do 2 things to reflect A-G data in the SIS:
	- 1. Check the ag modifier when manually entering in course &
	- 2. Choose the appropriate A-G College Requirement

Both of these steps are required to pull A-G data into the SIS.

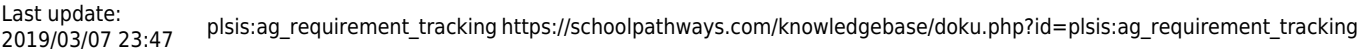

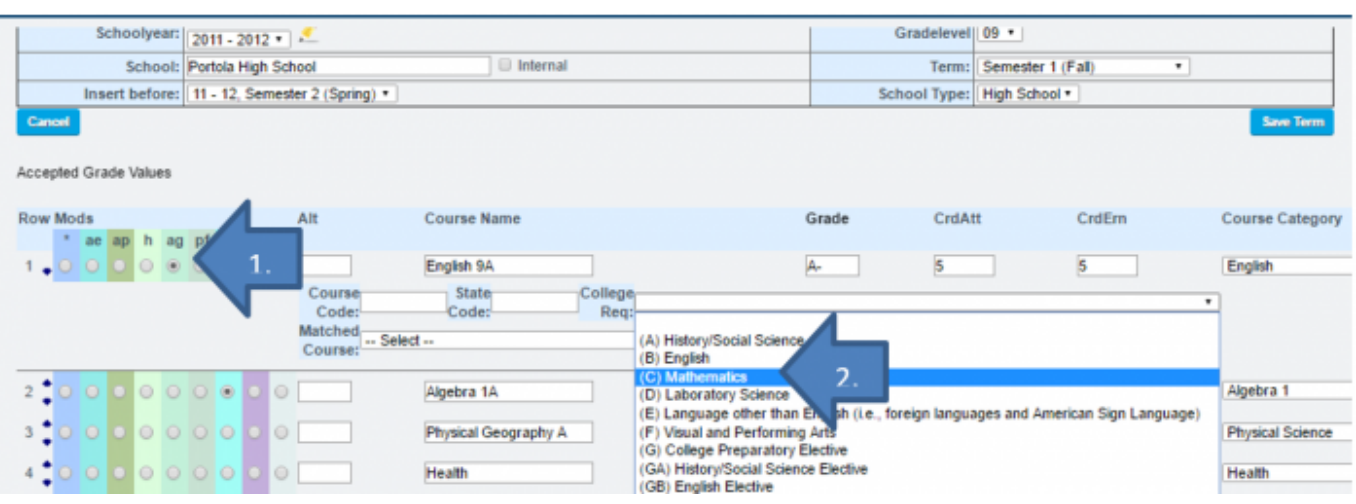

### **3. The A-G Student Tab**

On the **Student Dashboard** page click on the **Transcript** tab. You will see a new **A-G** tab appear. Click on the A-G tab to see a student's individualized A-G Report.

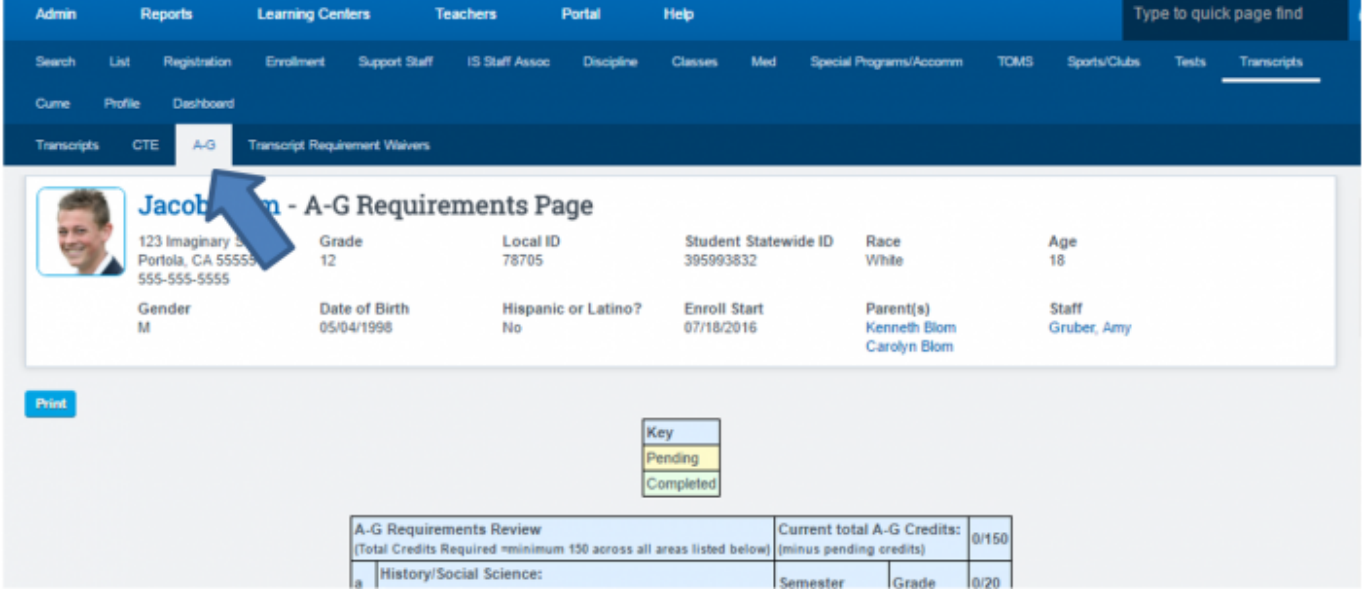

**Remember: a, d and e** will need human interaction to determine if the requirements have actually been met. **Clicking on the blue text** in any of these ag areas will display the State definition indicating what fulfills the requirement to help you make your decision.

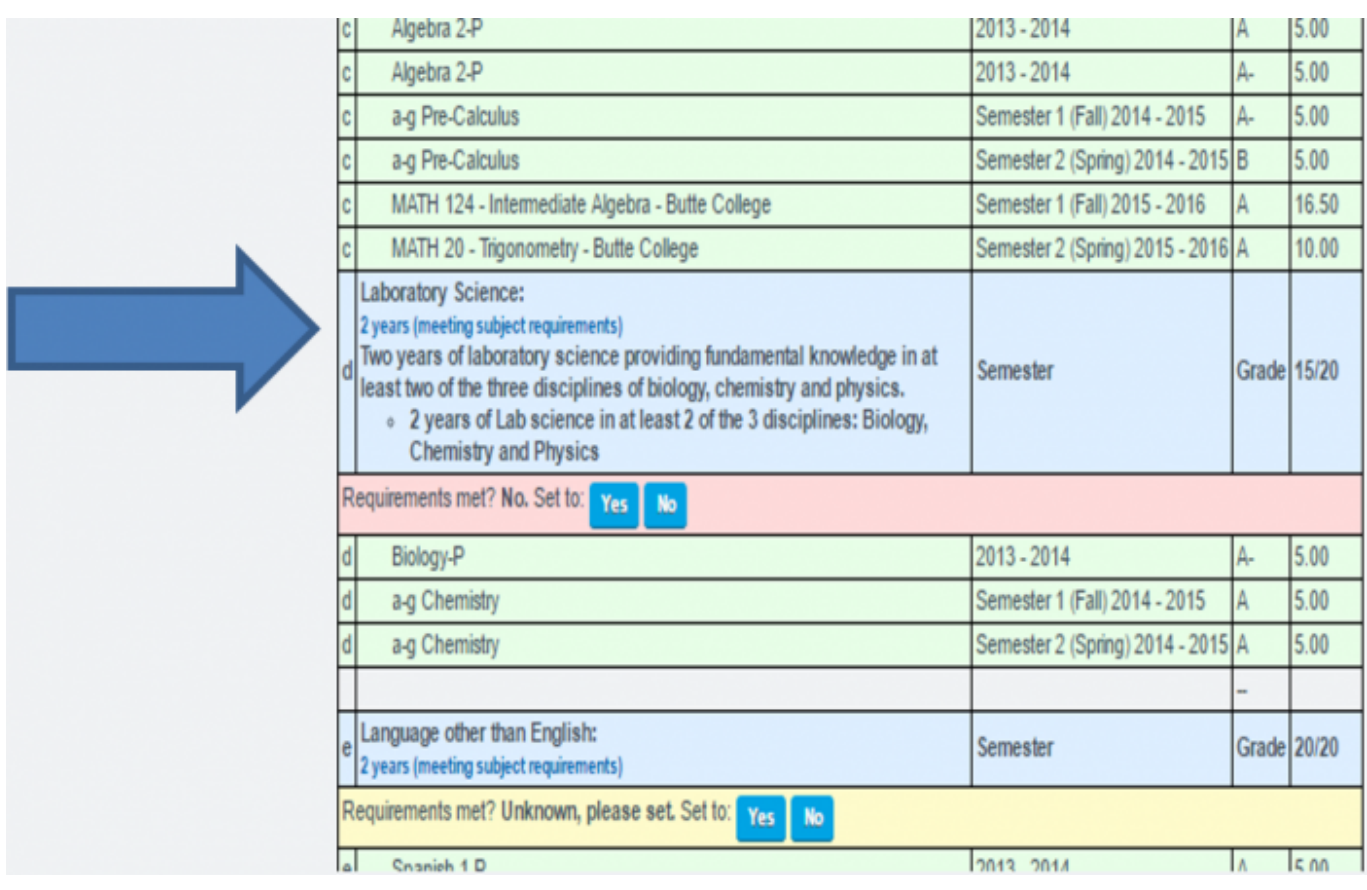

### **4. The New a-g Requirements Report**

### **[Reports>Transcripts>A-G Summary]**

In the **LCFF State Priorities Snapshot**, the State tracks how many 4-year Cohort seniors graduated from your school meeting the a-g requirements.

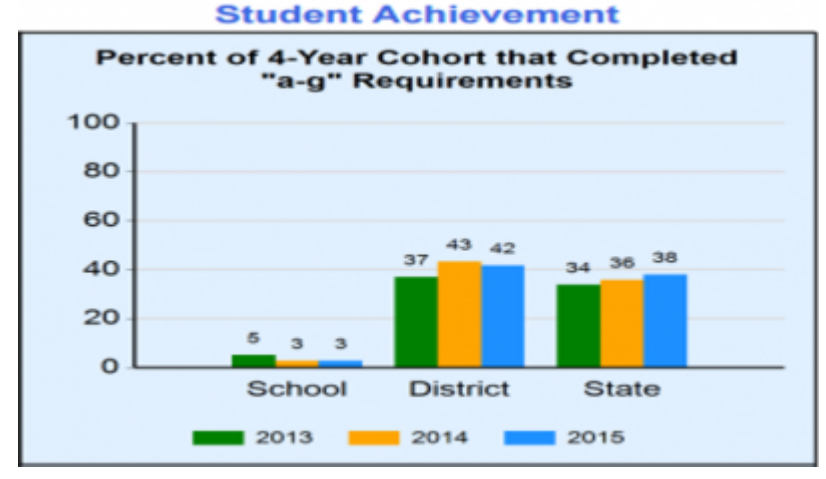

As a result schools want to start tracking in 9th grade the number of high school students who are ontrack with their a-g requirements. Our A-G Summary Report allows counselors and advisors to view students and whether or not they are on-track.

Referencing the Screenshot below:

Drilling down on the A-G Met column (at the end of the report) will provide access to a Students individual A-G Requirements Page. This allows an advisor or counselor to address subjects with yellow indicators as those subjects require human determination of eligibility.

The earlier in a Student's High School career ag requirements are addressed the better chance that graduating seniors will meet all ag goals by the end of their 12th grade year.

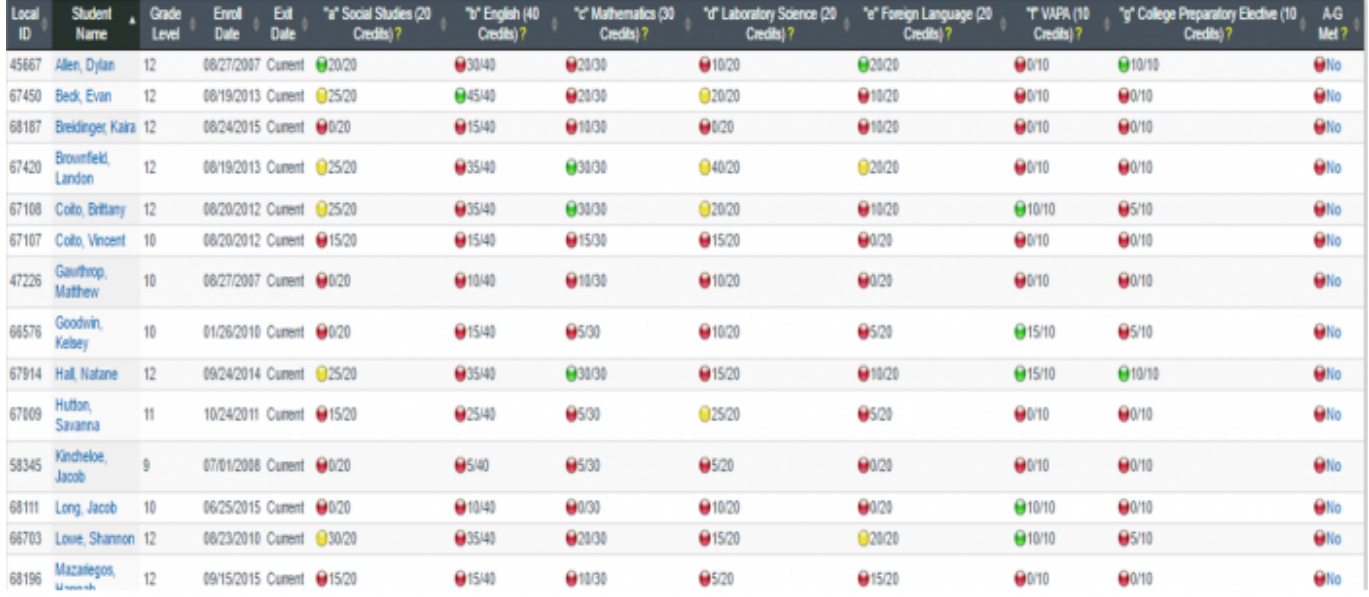

# **5. Exhibit A: The a-g Subject Requirements (15 courses)**

- **History/social science ("a")** Two years, including one year of world history, cultures and historical geography and one year of U.S. history, or one-half year of U.S. history and one-half year of American government or civics.
	- **World History**; Cultures and Historical geography
	- **U.S. History**
		- OR
			- ½ year of US History
			- ½ year of American Government OR Civics
- **English ("b")** Four years of college preparatory English that integrates reading of classic and modern literature, frequent and regular writing, and practice listening and speaking.
	- **4 years of English**
- **Mathematics ("c")** Three years of college-preparatory mathematics that include or integrate the topics covered in elementary and advanced algebra and two- and three-dimensional geometry.
	- **3 years of Mathematics**
- **Laboratory science ("d")** Two years of laboratory science providing fundamental knowledge in at least two of the three disciplines of biology, chemistry and physics.
	- **2 years of Lab science in at least 2 of the 3 disciplines: Biology, Chemistry and Physics**
- **Language other than English ("e")** Two years of the same language other than English or equivalent to the second level of high school instruction.
	- **2 years of the same Foreign Language**
- **Visual and performing arts ("f")** One year chosen from dance, music, theater or the visual arts.
	- **1 year of VAPA**
- **College-preparatory elective ("g")** One year chosen from the "a-f" courses beyond those used to satisfy the requirements above, or courses that have been approved solely in the elective area.
	- **1 year of an a-g Elective**

### **FAQs**

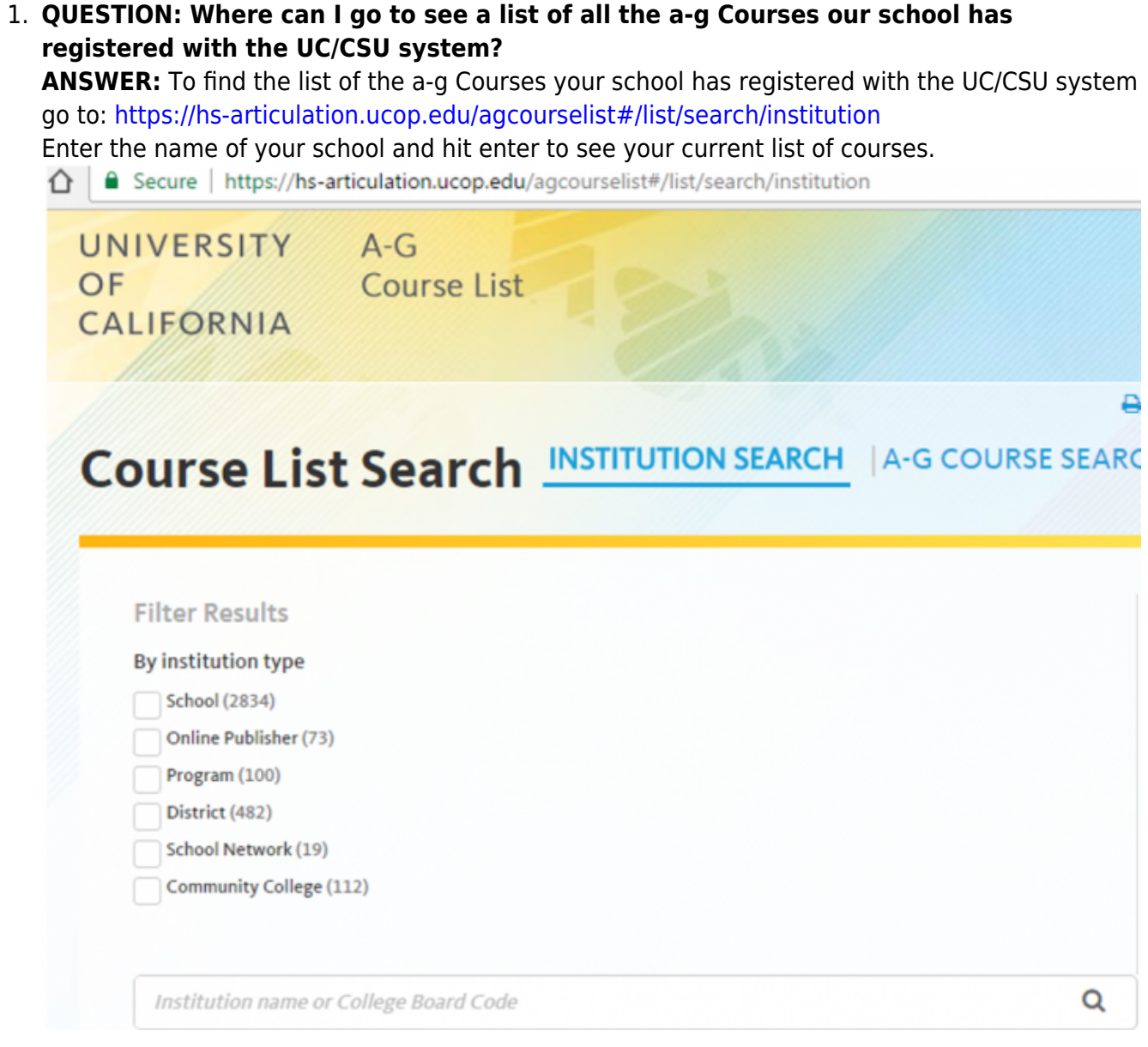

2. **QUESTION: Where can I go to see a comprehensive list of the exact a-g Subject Requirements?**

**ANSWER:** Go to <http://www.ucop.edu/agguide/a-g-requirements/index.html>

3. **QUESTION: You mentioned the LCFF State Priorities Snapshot for all schools. Where can I find that? ANSWER:** Go to <http://ias.cde.ca.gov/lcffreports/> . Enter the name of your school and "Submit".

On the next page click on the School LCFF State Priorities Snapshot

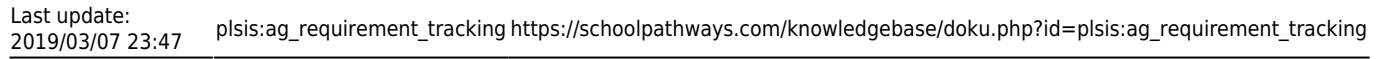

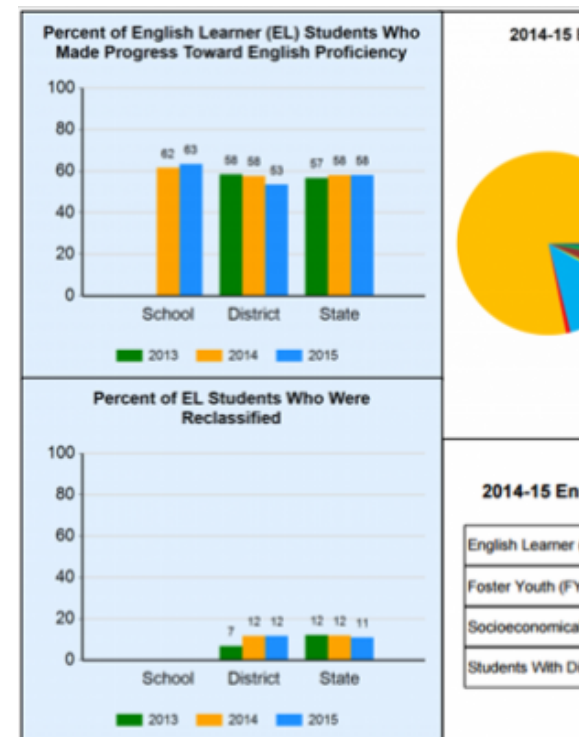

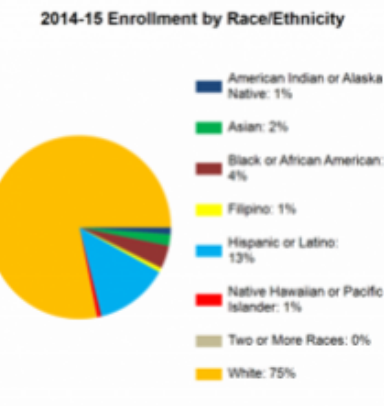

#### 2014-15 Enrollment by Program Eligibility

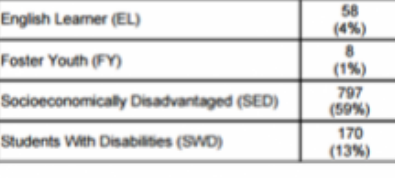

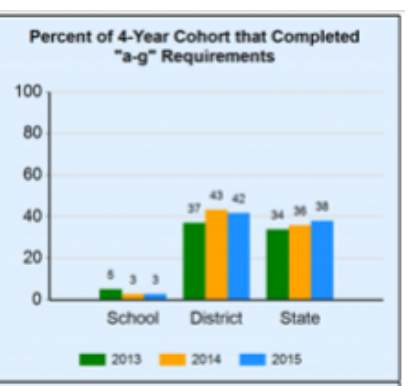

Percent of 4-Year Cohort that Completed At **Least 1 Career Technical Education (CTE)** Pathway

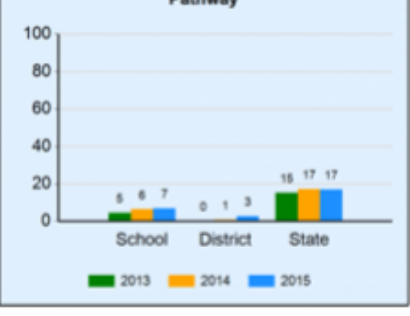

California Department of Education (CDE)

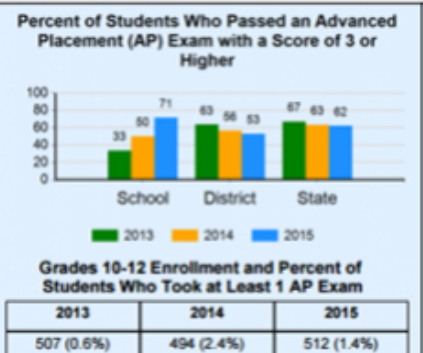

#### **Tom Torlakson**

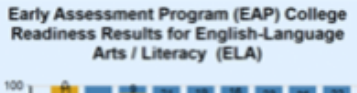

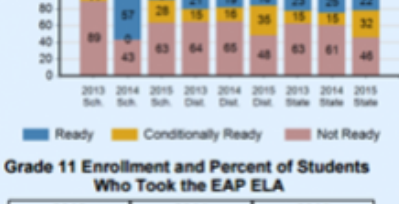

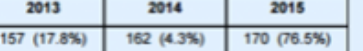

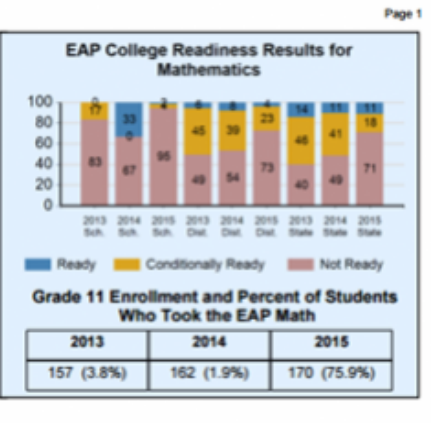

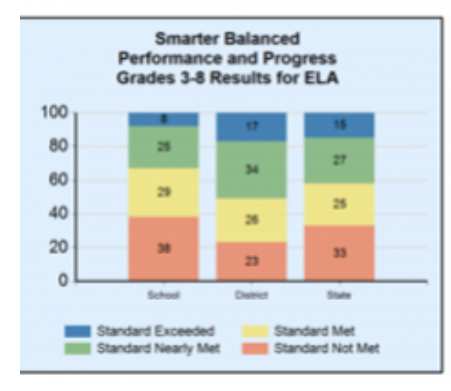

Note: The first administration of the Smarter Balanced Assessments in ELA and mathematics occurred in the spring of 2015. Therefore, only one<br>year of Smarter Balanced data are available.

All grade eleven students who participate in the<br>Smarter Balanced Assessments receive EAP results.

For grade eleven, the Smarter Balanced EAP results<br>are contained in the EAP tables. "Ready" on the<br>EAP is equivalent to scoring "Standard Exceeded"<br>on Smarter Balanced. Similarly, "Conditionally Ready" on the EAP is "Standard Met" and "Not<br>Ready" on the EAP is "Standard Nearly Met" or "Standard Not Met" on Smarter Balanced.

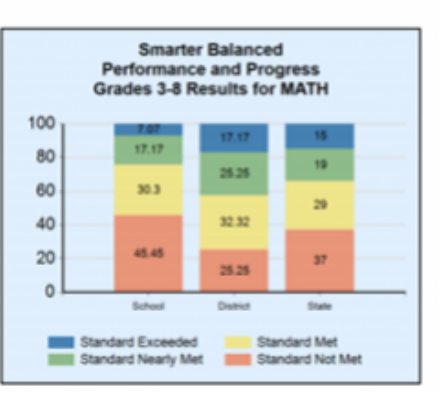

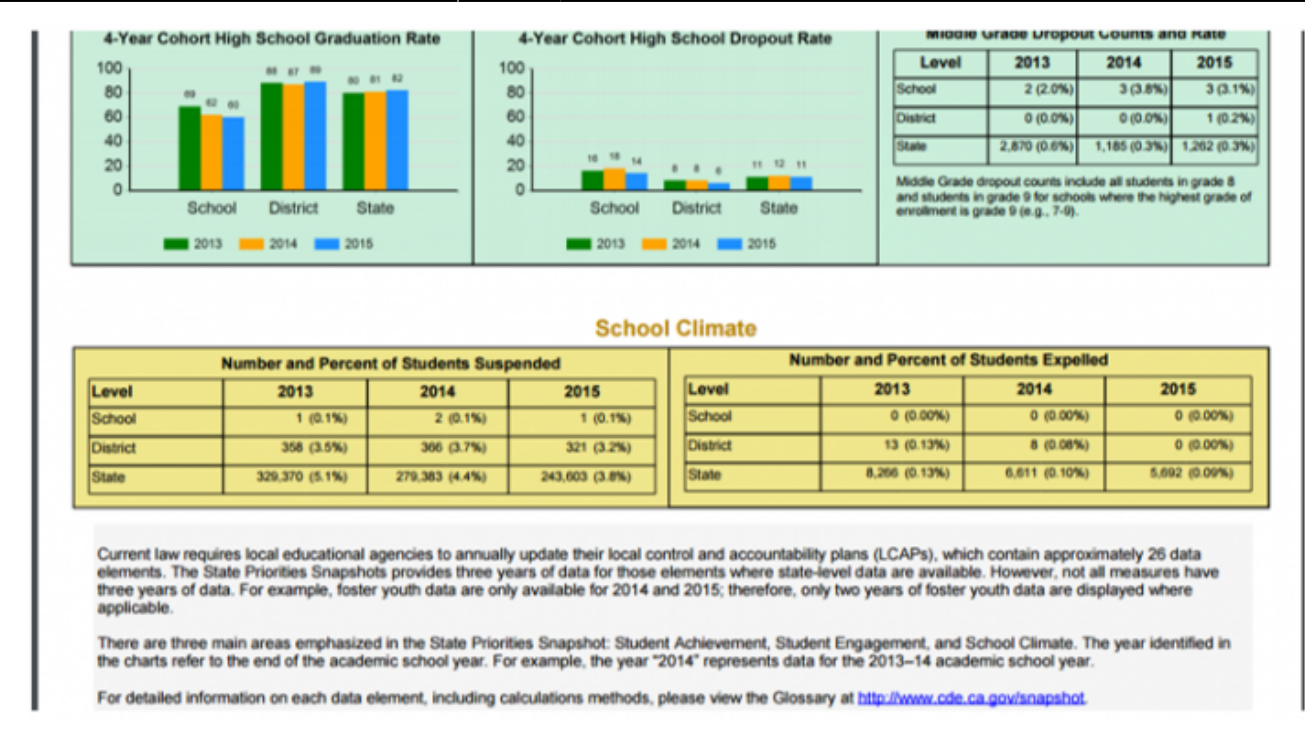

From:

<https://schoolpathways.com/knowledgebase/>- **School Pathways Knowledge Base**

### Permanent link:

**[https://schoolpathways.com/knowledgebase/doku.php?id=plsis:ag\\_requirement\\_tracking](https://schoolpathways.com/knowledgebase/doku.php?id=plsis:ag_requirement_tracking)**

Last update: **2019/03/07 23:47**